# Green-e 2018 Marketing Compliance Review Submission FAQs (for Participants)

#### **1. How do I access the web-based submission process?**

• Access the form for submission through Submittable (Green-e Staff will send you the link). You will need to create a login the first time you use the software.

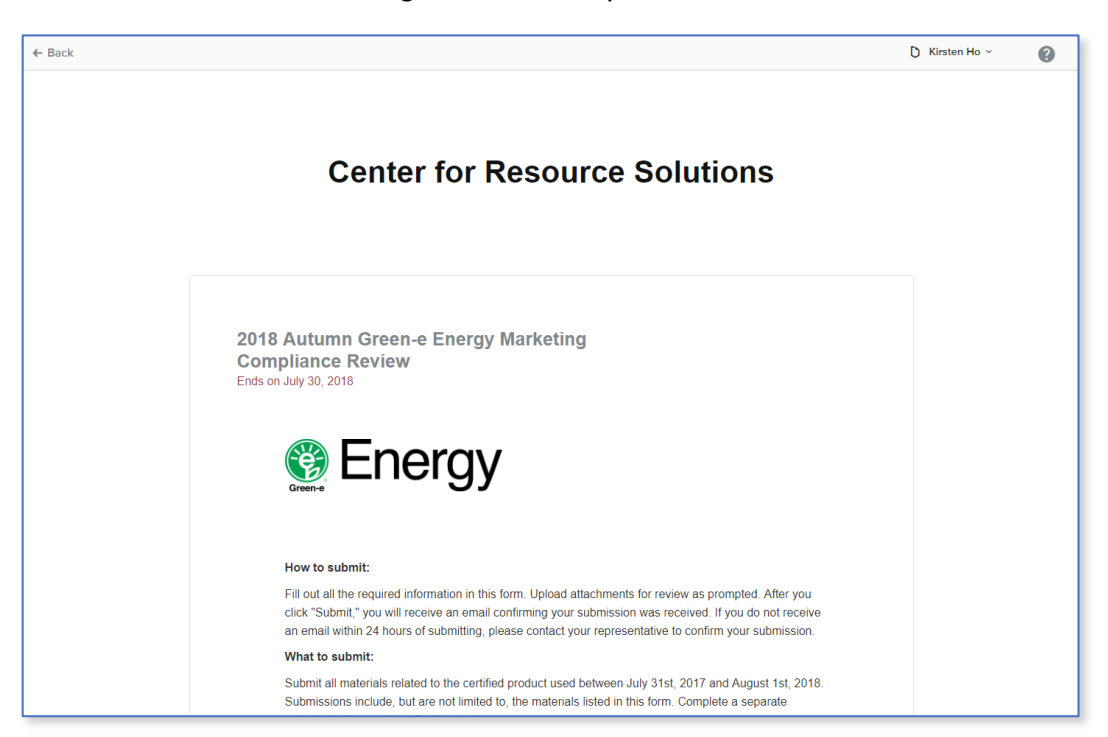

### **2. What information is required?**

- Fill out all of the required information regarding the certified product.
- Fields marked with a red asterisk are required.
- Upload the corresponding files for review.

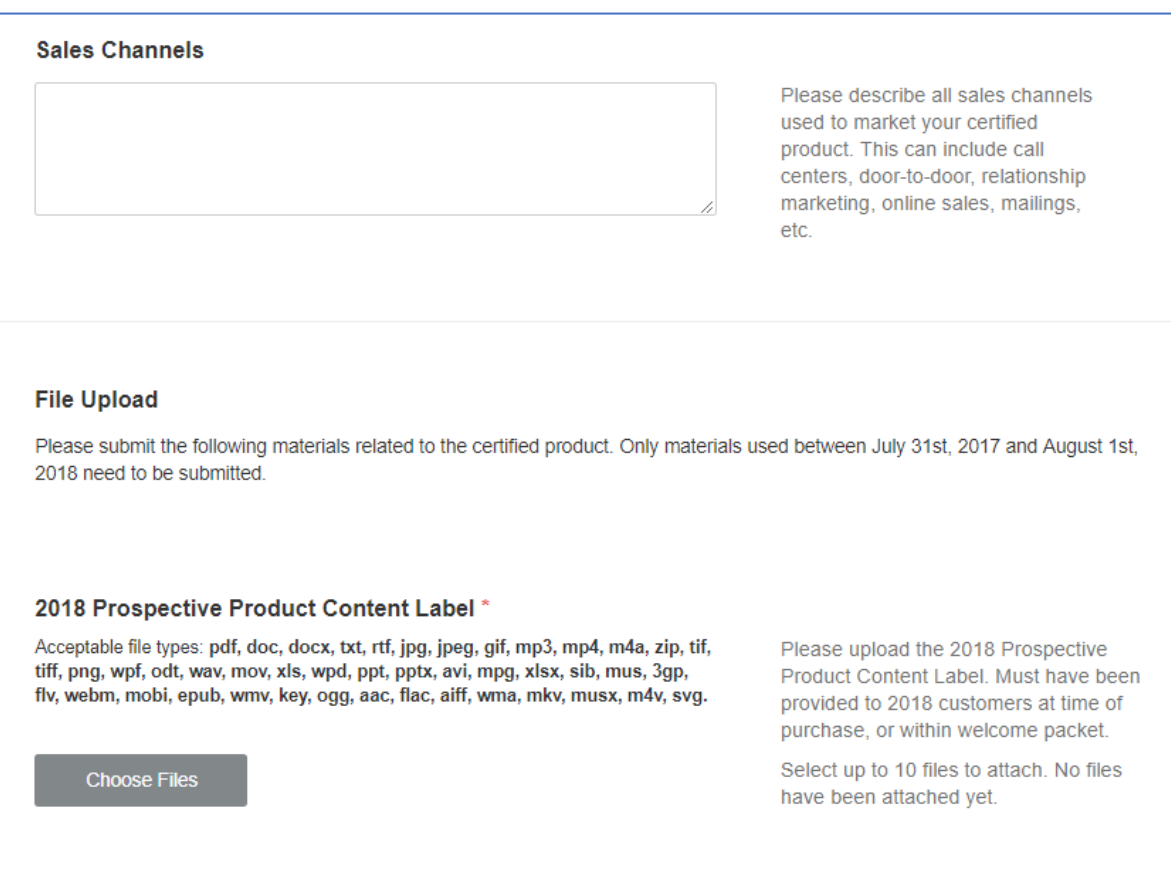

#### **3. Submit the form**

- You may save a draft of your submission to return to later if you'd like to continue editing. \*If submitting for more than one product, you will only be able to save one draft at a time in Submittable.
- When ready, click "Submit." You should receive an email stating your submission was received. Please check your spam folder. If you do not receive this email within 24 hours, contact your representative.

\*Once you submit, your submission will be locked for editing. If you need to make changes to your submission, please contact [energy@green-e.org.](mailto:energy@green-e.org)

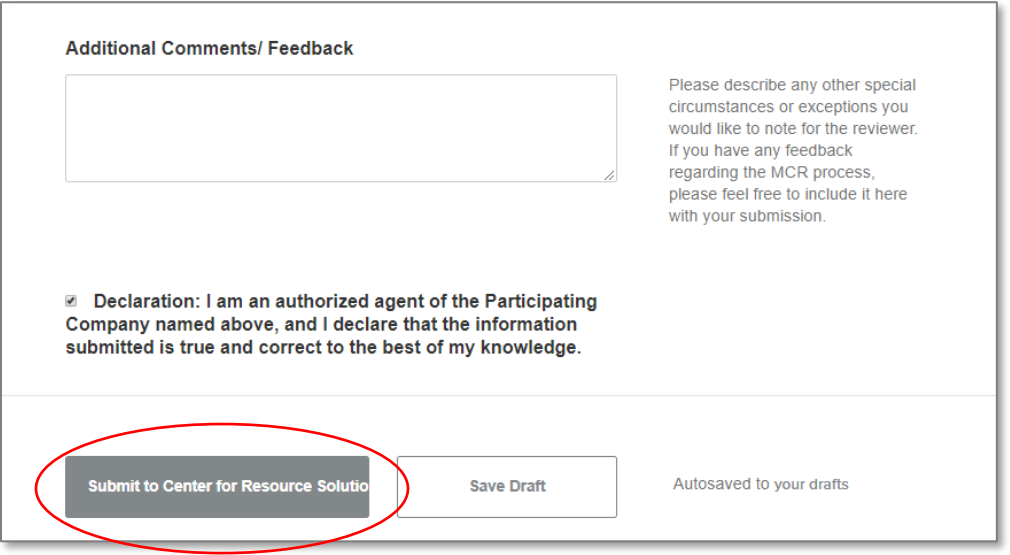

#### **4. What happens after I submit?**

After you submit, Green-e staff will conduct a review of your materials. Once we have finished our review, we will provide feedback through the Submittable portal.

- You will be able to access your submission(s) in your Submittable portal when you log in.
- Green-e staff will contact you once the review has been completed.

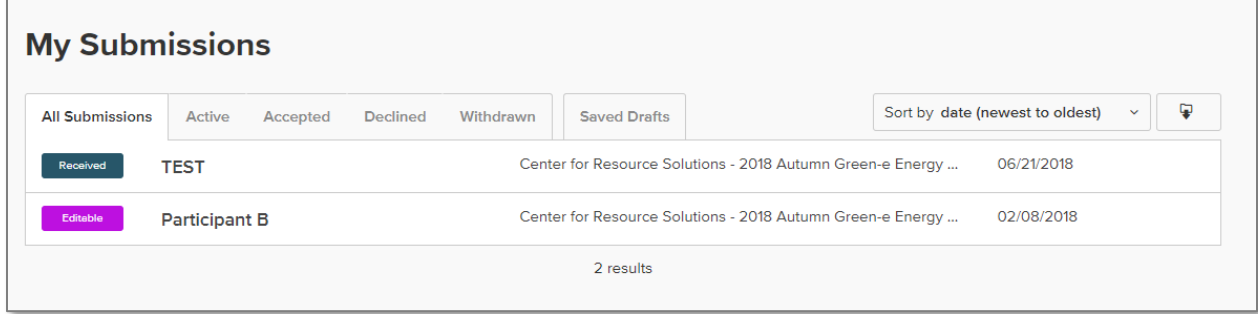

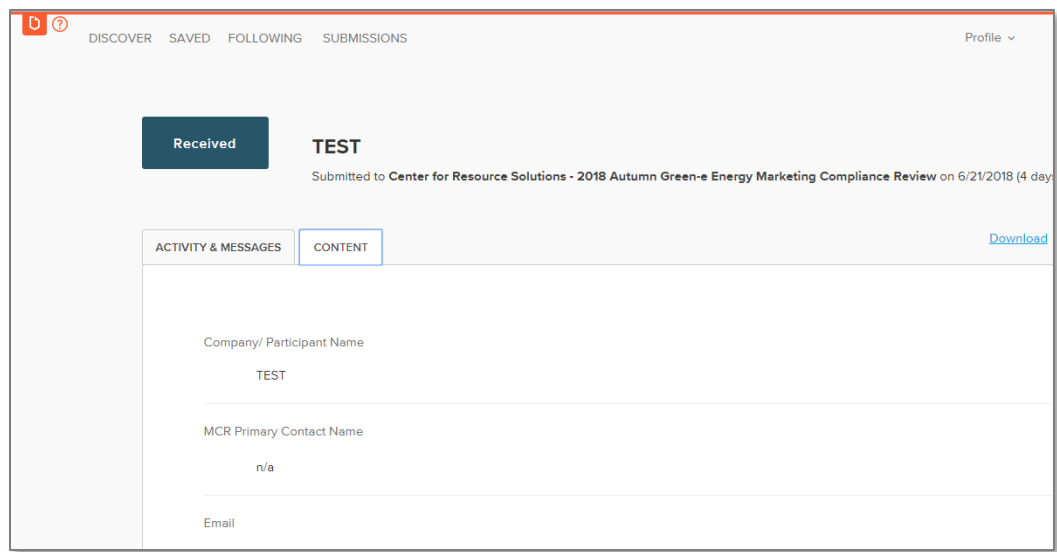

## **5. Viewing and responding to feedback**

• Once we finish our review, we will attach a document containing your feedback in the Activity & Messages section. Click into the submission, and it will be the first tab.

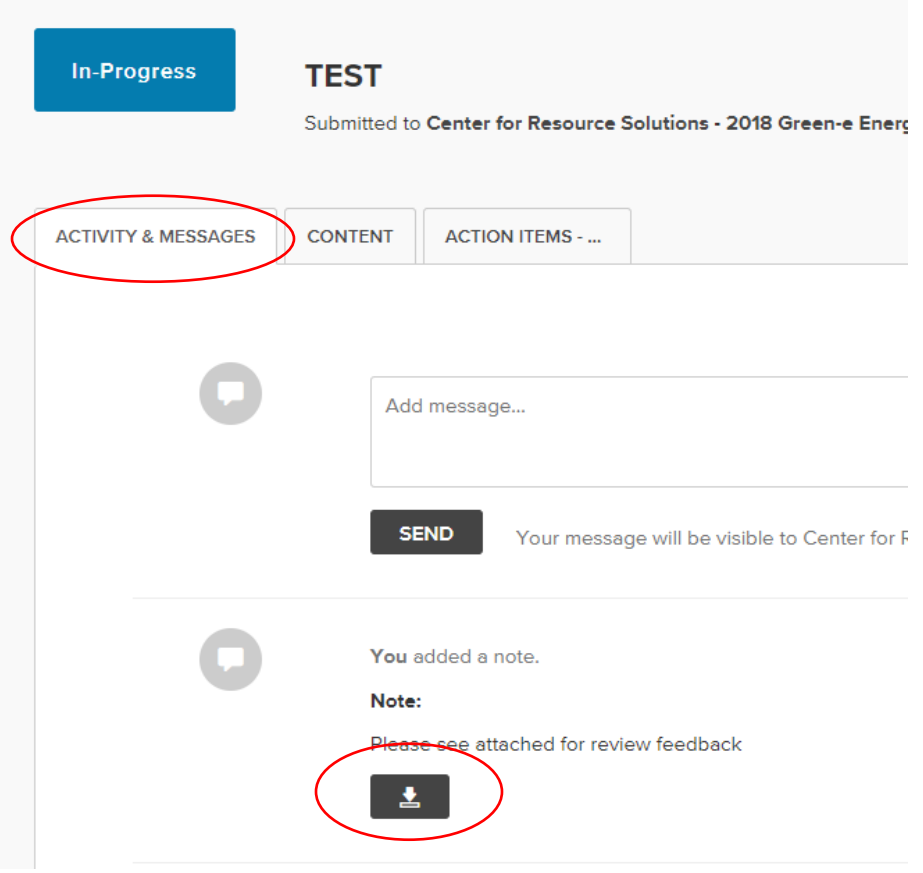

• To resubmit and demonstrate the changes, we will send you an additional form requesting you to upload the corrected versions of your materials. It will appear in the tab next to your original submission.

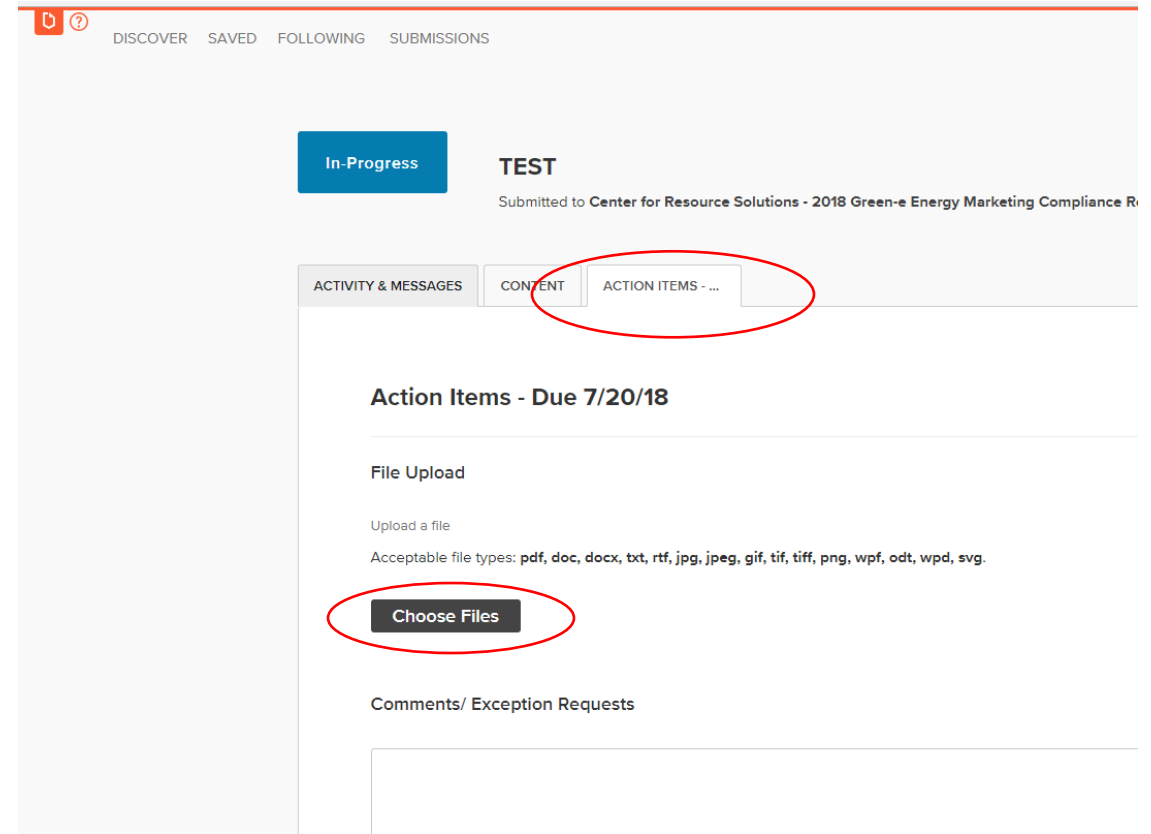

If you have any comments or concerns regarding our review, feel free to use the notes tab to communicate with your reviewer.

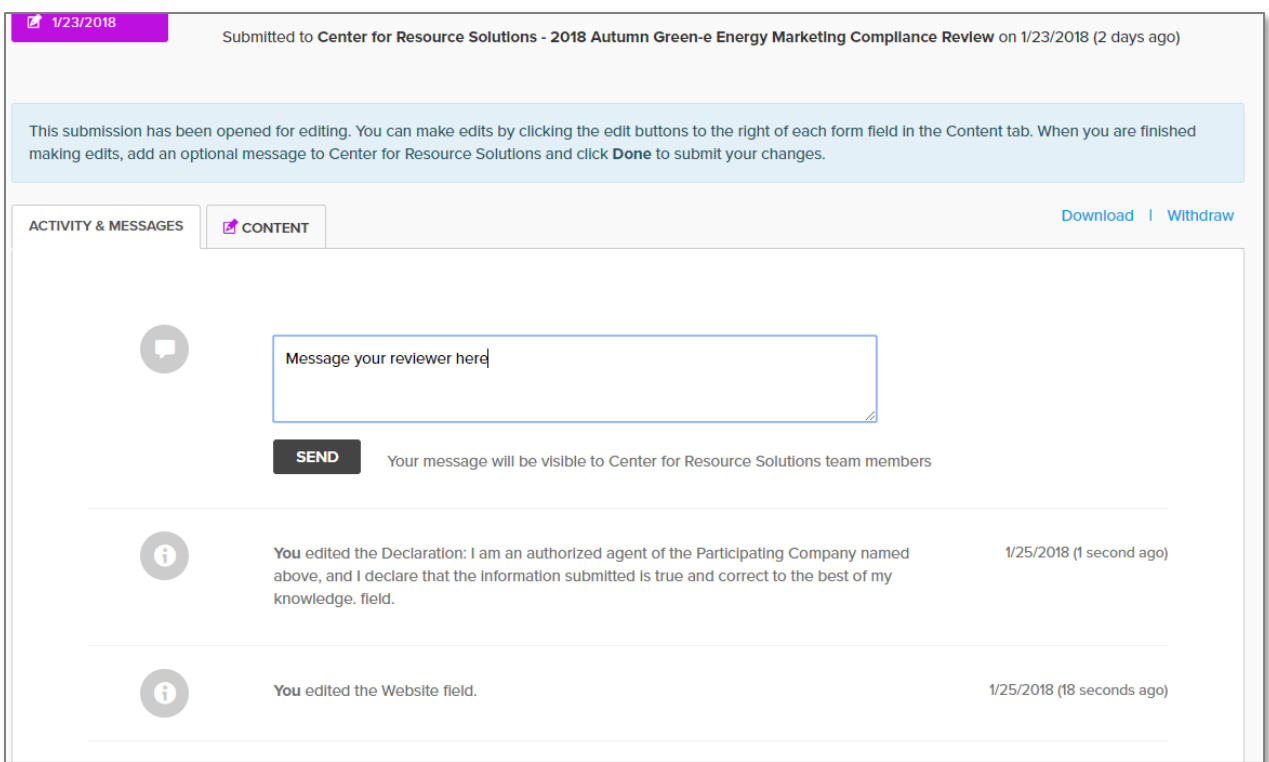

• Once all corrected materials are finalized, Green-e staff will change the status of the review to "Complete," and you will be notified that your MCR submission is complete.

#### **Questions**

If you have any issues or questions during the MCR submission process, feel free to reach out to your Green-e representative[, here.](https://www.green-e.org/who)